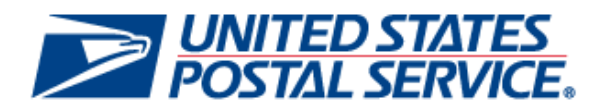

# **Business Customer Gateway Patch Release Notes 4.4.1**

**Version 1.0**

**June 14, 2013**

USPS® Business Customer Gateway Patch Release Notes 4.4.1, Version 1 6/14/2013 – Page 1

Copyright © 2013 USPS. All Rights Reserved.

### **Business Customer Gateway**

#### Release Notes

The Business Customer Gateway (BCG) Release 4.4.1 will be deployed on June 23, 2013. This release introduces new functionality and fixes to known issues. These Release Notes provide the contents of this release and its effect on the following areas based on changes identified during the test stage of the development cycle.

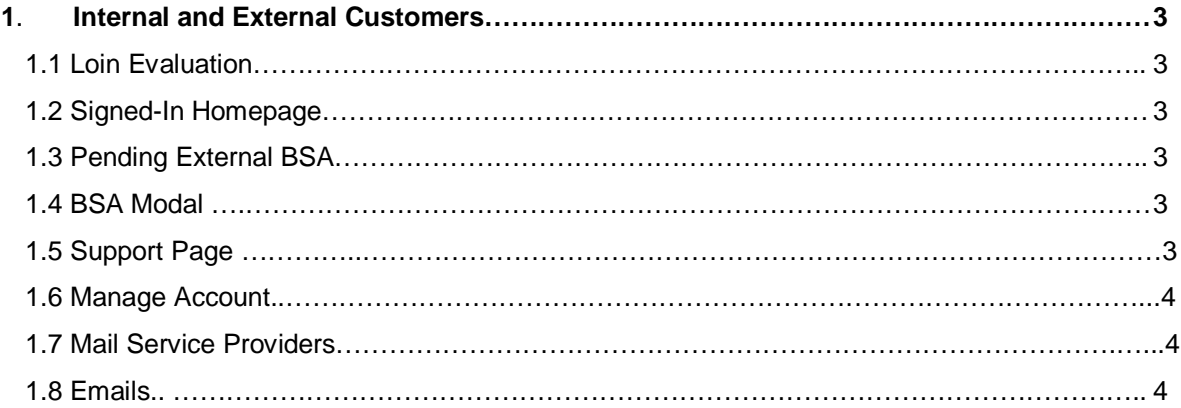

## **1. Internal and External Customers**

The Business Customer Gateway (BCG) will be deployed on June 23, 2013. This release introduces new functionality as well as fixes to known issues. The following items are included in BCG Release 4.4.1 and are of interest to internal and external users of the system.

#### **1.1 Login Evaluation**

- The BCG login functionality for users with a personal account will be corrected. Users who attempt to login from the BCG Landing Page with a personal account will see a validation error and will not be able to login. Only users with a Business Account can access the BCG.
- Pre-existing users who did not request services but had their services assigned prior to the BCG going live in 2009 will be directed to the homepage. Prior to this release, the system checked for requests only and the user had to go through the registration process as if they were a new user.

#### **1.2 Signed-In Homepage**

- There is new functionality for the BSA and the BSA Delegate to view the number of Pending Service request in the Message box on the homepage.
- Users will have the ability to clearly distinguish messages in the Notifications/Alerts box. Previously there was no separation between messages.
- The timeout session will increase to 14 minutes to allow users more time to navigate throughout the application.

#### **1.3 Pending External BSA**

The text to the Pending External BSA pop-up modal will be updated to provide users a clearer definition of a Pending External BSA.

#### **1.4 BSA Modal**

Some users were receiving the pop-up modal to become the BSA when requesting access to a service at a multi-user location in error. The existing logic was evaluated and modifications were made to correct this error.

#### **1.5 Support Page**

- Users will have the capability to select the Navigation Guide Link to learn how to maneuver throughout the application. Note: The BCG Training Presentation will be used as a guide in the interim.
- A BSA hyperlink will be available for users to access and learn more on how to manage BSA assignments.

USPS® Business Customer Gateway Patch Release Notes 4.4.1, Version 1 6/14/2013 – Page 3

#### **1.6 Manage Account**

- Manage Profile
	- o Users will see a Mailer ID link on the Manage Profile page if they have access to Mailer ID Service and will be able to access their MIDs from the Mailer ID application.
- Manage Preferences
	- $\circ$  Users who do not have any approved services listed as favorites will see a message displayed on the Favorites panel on the Manage Preference page notifying them of such.
	- o Users of large companies will see a table of approved services on the Manage Preference page where they can select up to seven services to display on the Favorites panel.
- Manage Services
	- o Users will see a new pop-up modal explaining how to remove the BSA role for themselves in the 'You' link on the Manage Services page.
	- $\circ$  Users will see a new tooltip on the BSA column header that provides the user the definition of the role of a BSA by Service and By Location when toggling between both from the Manage Service page.
- Manage Locations (Only available for users with multiple locations)
	- $\circ$  The search feature on the Manage Locations page is updated to allow data to filter automatically as user's type information and view results instantly. There is no longer a 'search' button.
	- $\circ$  Users will have the capability to edit their secondary location via the Customer Registration page. There was a broken link in the previous release.

#### **1.7 Mail Service Providers**

Mail Service providers who have their MSP flag changed to 'Yes' or 'No' via the Help Desk will see the change on the Manage Profile page after they refresh the page. Previously, the user could not see the Help Desk modification on the page.

#### **1.8 Emails**

- The Welcome email during the initial registration will be updated to display an asterisk to the services for which the user became BSA.
- The Add Location email registration will be updated to display an asterisk next to the services for which the user became BSA.
- Users with multiple locations will receive email notification when they request access to a service from the Mailing, Shipping, and Other Services Pages.

USPS® Business Customer Gateway Patch Release Notes 4.4.1, Version 1 6/14/2013 – Page 4